## **Opdrachten week 6 les 3 – PWM (Pulse Wide Modulation)**

In de vorige les heb je geleerd om de timer peripheral van de MSP430G2553 te gebruiken om met een vaste regelmaat een pin te laten toggelen. In deze les ga je leren om een PWMsignaal op te wekken met deze timer peripheral. Een PWM-signaal (Puls Width Modulation) is een signaal met een vaste frequentie waarvan de pulsduur instelbaar is. Het deel van de periodetijd dat het signaal actief is wordt de duty cycle van het PWM-signaal genoemd. De duty cycle van een PWM-signaal is, in het ideale geval, regelbaar tussen 0 en 100%. Zo'n PWM-signaal kun je bijvoorbeeld gebruiken om een motor mee aan te sturen waarbij de snelheid ingesteld kan worden met de pulsduur. Ook kun je een PWM-signaal gebruiken om een ledje te dimmen. De pulsduur bepaalt in dit geval hoe fel de led brandt.

We gaan uit van het programma dat je bij [opdracht 6.2.7](https://bitbucket.org/HR_ELEKTRO/ems10/wiki/Opdrachten/Opdrachten_Week_6_Les_2.pdf#Item.7) hebt gemaakt. In deze opdracht heb je de interne Very-Low-Power Low-Frequency Oscillator (VLO) gebruikt om ACLK aan te sturen en dit kloksignaal, met een frequentie van 12 kHz, heb je vervolgens gebruikt als klokingang voor Timer\_A0.

**6.3.1** Pas de code van [opdracht 6.2.7](https://bitbucket.org/HR_ELEKTRO/ems10/wiki/Opdrachten/Opdrachten_Week_6_Les_2.pdf#Item.7) nu zodanig aan dat Timer A0 telkens na 16 klokperioden weer bij 0 begint. Welke waarde moet je nu in het register TA0CCR0 zetten? Wat is de frequentie van het uitgangssignaal OUT0 (op pin P1.1 of P1.5)? Zie je de led nog knipperen?

Bij de bovenstaande opgave zal de led knipperen met een duty cycle van 50%. Het knipperen van de led gebeurt echter zo snel dat het niet waarneembaar is voor het menselijk oog. Je neemt waar dat het ledje op 50% van zijn vermogen brandt. We willen nu de duty cycle van het signaal aanpasbaar maken zodat we het ledje naar believen kunnen dimmen.

<span id="page-0-1"></span>**Lees nu [paragraaf 12.2.5](https://www.ti.com/lit/ug/slau144k/slau144k.pdf?ts=1678448223913#%5B%7B%22num%22%3A353%2C%22gen%22%3A0%7D%2C%7B%22name%22%3A%22XYZ%22%7D%2Cnull%2C232.921%2Cnull%5D) tot en met 12.2.5.2 van de MSP430x2xx Family User's Guide**[1](#page-0-0) **.**

<span id="page-0-2"></span>Als je gebruik maakt van de Output Mode 7: Reset/Set mode dan kun je met het register TA0CCR1 de duty cycle van het OUT1-signaal instellen.

<span id="page-0-0"></span>[<sup>1</sup>](#page-0-1) Deze kun je vinden in de Resource Explorer van CCS of online op: [http://www.ti.com/lit/ug/slau144k/](http://www.ti.com/lit/ug/slau144k/slau144k.pdf) [slau144k.pdf](http://www.ti.com/lit/ug/slau144k/slau144k.pdf).

- <span id="page-1-1"></span>**6.3.[2](#page-1-0)** Zoek op in de [MSP430G2x53 Datasheet](http://www.ti.com/lit/ds/symlink/msp430g2553.pdf)<sup>2</sup> met welk pinnen je het OUT1-signaal van Timer\_A0 kunt verbinden. Kies één van deze pinnen en sluit hier een led op aan, via een weerstand. Configureer deze pin op de juiste manier zodat het OUT1-signaal van Timer\_A0 op deze pin aangesloten is. Gebruik, net zoals bij de vorige opdracht, het interne low-power, low-frequency kloksignaal van 12 kHz als klokingang voor Timer\_A0. Zet de timer in de Output Mode 7: Reset/Set mode en initialiseer register TA0CCR0 op 15 en register TA0CCR1 op 1. Als het goed is zal de led nu zwak branden omdat hij wordt aangestuurd met een PWM-signaal met een duty cycle van  $1/16 =$ 6,25 %.
- <span id="page-1-2"></span>**6.3.3** Breid [opdracht 6.3.2](#page-0-2) nu uit met twee drukknoppen. Sluit deze drukknoppen aan op twee pinnen naar keuze en zorg ervoor dat ze hardwarematig ontdenderd zijn. Configureer de MSP430G2553 zodanig dat een interrupt wordt gegenereerd (en de µC uit de slaapstand wordt gehaald) als op een van deze knoppen wordt gedrukt. We noemen deze knoppen in het vervolg van deze opdrachtomschrijving reslectievelijk 'up' en 'down'. Als op de knop genaamd up wordt gedrukt moet de waarde in het register TA0CCR1 met één worden verhoogd. Maar als het register TA0CCR1 de waarde 15 heeft bereikt moet het niet meer verder opgehoogd worden. Als op de knop genaamd down wordt gedrukt moet de waarde in het register TA0CCR1 met één worden verlaagd. Maar als het register TA0CCR1 de waarde 0 heeft bereikt moet het niet meer verder verlaagd worden. Als het goed is kun je de led die aangesloten is op OUT1 nu in 16 stappen dimmen. De gewenste functionaliteit is weergegeven als een toestandsdiagram in [figuur 1.](#page-2-0)

<span id="page-1-0"></span>[<sup>2</sup>](#page-1-1) Deze kun je vinden in de Resource Explorer van CCS of online op: [http://www.ti.com/lit/ds/symlink/](http://www.ti.com/lit/ds/symlink/msp430g2553.pdf) [msp430g2553.pdf](http://www.ti.com/lit/ds/symlink/msp430g2553.pdf).

<span id="page-2-0"></span>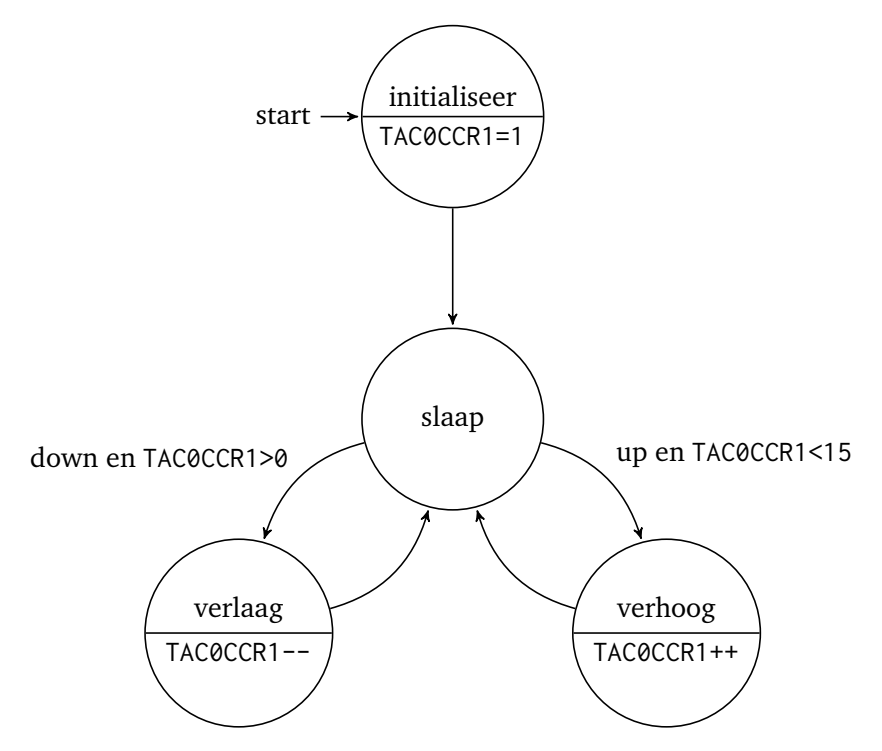

**Figuur 1:** Toestandsdiagram waarin de gewenste functionaliteit van [opdracht 6.3.3](#page-1-2) is weergegeven.

In plaats van de duty cycle met drukknoppen in te stellen kunnen we de duty cycle ook automatisch aanpassen zodat het licht van de led langzaam opkomt en weer uitdooft. We baseren ons op [opdracht 6.3.2](#page-0-2) (dus de drukknoppen kunnen weer verwijderd worden).

**6.3.4** Breid de code van [opdracht 6.3.2](#page-0-2) nu als volgt uit. Zorg ervoor dat de timer een interrupt genereert telkens als de timer naar 0 gaat (dus telkens als flag TAIFG geset wordt). In de bijbehorende ISR moet telkens na 75 interrupts de waarde van het register TA0CCR1 met één worden verhoogd totdat dit register de waarde 15 heeft bereikt. Daarna moet telkens na 75 interrupts de waarde van het register TA0CCR1 met één worden verlaagd tot de waarde 0 is bereikt. Enzovoorts. Het licht van de led zal nu langzaam opkomen, weer uitdoven enzovoorts.

## **Oefening**

<span id="page-3-0"></span>Er is een video beschikbaar waarin de stof van deze week nogmaals wordt uitgelegd, zie [tabel 1.](#page-3-0)

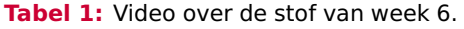

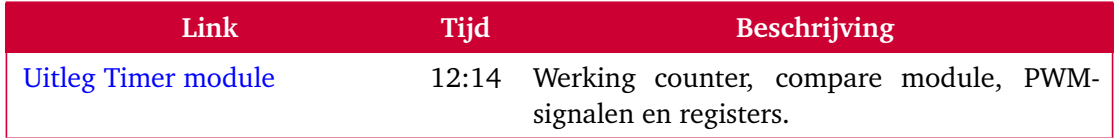

Het is een goed idee om de Anki-kaarten van week 4 regelmatig te herhalen:

- [EMS10 Week 4 Les 2.apkg;](https://bitbucket.org/HR_ELEKTRO/ems10/wiki/Flashcards/EMS10 Week 4 Les 2.apkg)
- [EMS10 Week 4 Les 3.apkg.](https://bitbucket.org/HR_ELEKTRO/ems10/wiki/Flashcards/EMS10 Week 4 Les 3.apkg)

## **Verdieping**

De volgende opdrachten kun je gebruiken als extra oefeningen:

- **6.3.5** Genereer op pin P2.1 een PWM-signaal met een frequentie van 100 Hz met een duty cycle van 20%. De MSP430G2553 moet draaien op een frequentie van 16 MHz en de SMCLK moet gebruikt worden als klokingang van de timer.
- **6.3.6** Genereer op pin P2.5 een PWM-signaal met een frequentie van 0,1 Hz met een duty cycle van 10%. De uitgang van de interne Very-Low-Power Low-Frequency Oscillator (VLO) moet gebruikt worden als klokingang van de timer.
- **6.3.7** Met behulp van Timer A1 kun je drie PWM-signalen opwekken (respectievelijk op het OUT0-, OUT1- en OUT2-signaal van Timer\_A1). Als je de drie leds van de RGB-led nu aanstuurt met deze drie verschillende PWM- signalen dan kun je de kleur van de led bepalen door de duty cycles van de PWM-signalen in te stellen.